#### Základnová stanice cloud monitoru SB4B1927CB

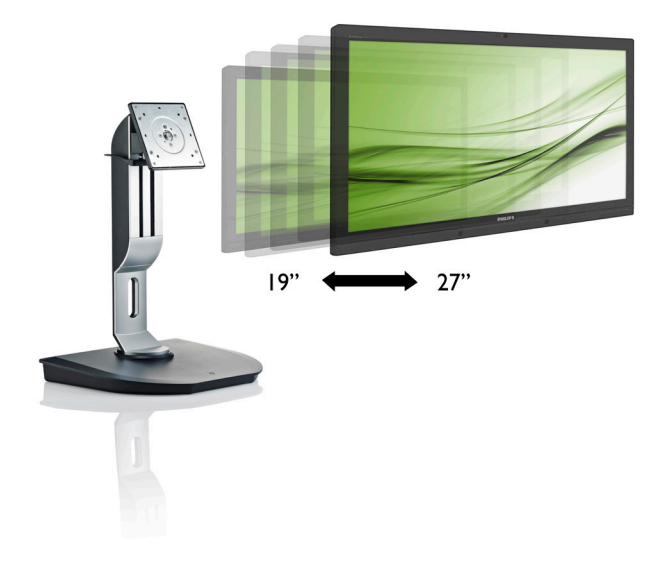

## <www.philips.com/welcome>

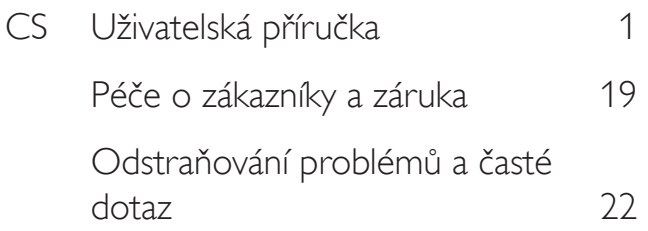

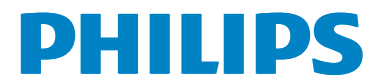

## Obsah

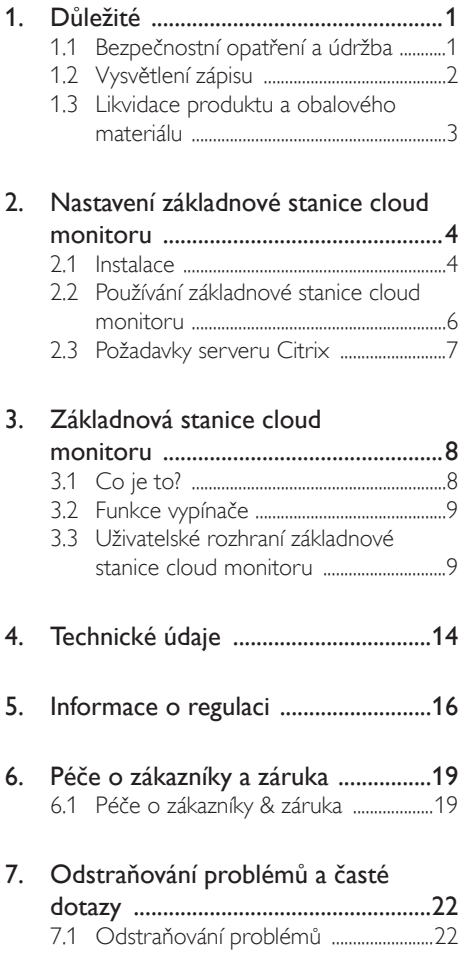

## <span id="page-2-1"></span><span id="page-2-0"></span>1. Důležité

Tato elektronická uživatelská příručka je určena pro všechny uživatele této základnové stanice cloud monitoru Philips. Před používáním základnové stanice cloud monitoru si přečtěte tuto uživatelskou příručku. Obsahuje důležité informace a poznámky k používání vašeho monitoru.

Záruka Philips je platná, pokud je výrobek používán pro navrženou potřebu v souladu s návodem a po přiložení originálu faktury nebo pokladním dokladem, označujícím datum nákupu, jméno prodejce a modelové a výrobní číslo výrobku.

#### 1.1 Bezpečnostní opatření a údržba

#### Varování

Použití kontrol, úprav nebo postupů jiným způsobem než je stanoveno v této dokumentaci může vést k ohrožení šokem, elektrickým a/ nebo mechanickým rizikům.

Přečtěte si a dodržujte tyto pokyny při zapojování a používání vaší základnové stanice cloud monitoru.

#### Používání

- Nevystavujte základnovou stanici cloud monitoru přímému slunečnímu záření, velmi silným jasným světlům a udržujte jej mimo dosah jiných zdrojů tepla. Dlouhé vystavení tomuto typu prostředí může mít za následek změnu barev a poškození základnové stanice cloud monitoru.
- Odstraňte veškeré předměty, které by mohly spadnout do větracích otvorů nebo zabránit dostatečnému chlazení elektroniky základnové stanice cloud monitoru.
- Nezakrývejte větrací otvory ve skříňce.
- Umístěte základnovou stanici cloud monitoru na takové místo, ze kterého bude elektrická zástrčka a zásuvka snadno přístupná.
- lestliže jste vypnuli základnovou stanici cloud monitoru odpojením napájecího kabelu nebo kabelu napájecího adaptéru, před připojením kabelu počkejte 6 sekund, aby přístroj fungoval normálně.
- Vždy používejte napájecí kabel schválený společností Philips. Pokud napájecí kabel chybí, obraťte se na nejbližší servisní středisko. (Viz informace o střediscích zákaznické péče)
- Během používání nevystavujte základnovou stanici cloud monitoru nadměrným otřesům nebo nárazům.
- Při používání nebo přemísťování do základnové stanice cloud monitoru nekopejte a zabraňte případnému pádu.

#### Údržba

- Aby byla základnová stanice cloud monitoru chráněna před možným poškozením, nevyvíjejte na panel LCD nadměrný tlak. Při přemísťování zvedejte základnovou stanici cloud monitoru za rám; při zvedání základnové stanice cloud monitoru nesahejte rukou nebo prsty na panel LCD.
- Nebudete-li základnovou stanici cloud monitoru delší dobu používat, odpojte ji ze zásuvky.
- Před očištěním mírně navlhčeným hadříkem odpojte základnovou stanici cloud monitoru ze zásuvky. Je-li vypnuté napájení, lze obrazovku otřít suchým hadříkem. K čištění základnové stanice cloud monitoru nikdy nepoužívejte organická rozpouštědla, jako například alkohol nebo čističe s obsahem čpavku.
- Zabraňte nebezpečí úrazu elektrickým proudem nebo trvalého poškození základnové stanice cloud monitoru a chraňte ji před prachem, deštěm, vodou nebo nadměrně vlhkým prostředím.
- Pokud dojde k namočení základnové stanice cloud monitoru, co nejdříve ji osušte suchým hadříkem.

- <span id="page-3-0"></span>• Vnikne-li do základnové stanice cloud monitoru cizí látka nebo voda, ihned vypněte napájení a odpojte napájecí kabel. Odstraňte cizí látku nebo vodu z monitoru a odešlete jej do servisního střediska.
- Základnovou stanici cloud monitoru neskladujte ani nepoužívejte na místech vystavených teplu, přímému slunečnímu záření nebo extrémním teplotám.
- Chcete-li zachovat optimální výkonnost základnové stanice cloud monitoru a prodloužit její životnost, používejte ji na místě, které splňuje následující rozsahy teplot a vlhkosti.
	- Teplota: 0-40°C 32-95°F
	- Vlhkost: 20-80% relativní vlhkosti

#### Servis

- Kryt pláště může otevřít pouze kvalifikovaný servisní pracovník.
- Pokud je pro opravu vyžadována dokumentace nebo integrace, obraťte se na nejbližší servisní středisko. (Viz kapitola "Středisko zákaznických informací")
- Informace o převážení najdete v části "Technické údaje".
- Neponechávejte základnovou stanici cloud monitoru v autě nebo v zavazadlovém prostoru auta na přímém slunci.

#### Poznámka

Pokud základnová stanice cloud monitoru nefunguje správně nebo pokud si nejste jisti, jaké kroky je třeba provést po provedení pokynů v této příručce, obraťte se na servisního pracovníka.

#### 1.2 Vysvětlení zápisu

Následující pododdíly popisují způsob zápisu, který se používá v této příručce.

#### Poznámky, upozornění a výstrahy

Na stránkách této příručky můžete narazit na text, který je opatřený symbolem a je vytištěn tučně nebo kurzívou.Takové úseky obsahují poznámky, upozornění a výstrahy. Jejich použití je následující:

#### Poznámka

Tento symbol označuje důležité informace a návrhy, které pomáhají lépe využít počítačový systém.

#### Upozornění

Tento symbol označuje informace, které objasňují, jak se vyhnout možnému poškození zařízení nebo ztrátě dat.

#### Výstraha

Tento symbol označuje nebezpečí tělesného ublížení a vysvětluje, jak se danému problému vyhnout.

Některé výstrahy se mohou objevit v různé podobě a nemusí být uvozeny symbolem.V takovém případě je konkrétní vyznačení výstrahy nařízeno úřadem pro regulaci.

#### <span id="page-4-0"></span>1.3 Likvidace produktu a obalového materiálu

Likvidace elektrických a elektronických zařízení -WEEE

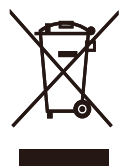

This marking on the product or on its packaging illustrates that, under European Directive 2012/19/EU governing used electrical and electronic appliances, this product may not be disposed of with normal household waste.You are responsible for disposal of this equipment through a designated waste electrical and electronic equipment collection. To determine the locations for dropping off such waste electrical and electronic, contact your local government office, the waste disposal organization that serves your household or the store at which you purchased the product.

Your new cloud monitor base contains materials that can be recycled and reused. Specialized companies can recycle your product to increase the amount of reusable materials and to minimize the amount to be disposed of.

All redundant packing material has been omitted.We have done our utmost to make the packaging easily separable into mono materials.

Please find out about the local regulations on how to dispose of your old cloud monitor base and packing from your sales representative.

#### Taking back/Recycling Information for **Customers**

Philips establishes technically and economically viable objectives to optimize the environmental performance of the organization's product, service and activities.

From the planning, design and production stages, Philips emphasizes the important of making products that can easily be recycled.At Philips, end-of-life management primarily entails par ticipation in national take-back initiatives and recycling programs whenever possible, preferably in cooperation with competitors, which recycle all materials (products and related packaging material) in accordance with all Environmental Laws and taking back program with the contractor company.

Your display is manufactured with high quality materials and components which can be recycled and reused.

To learn more about our recycling program please visit

[http://www.philips.com/sites/philipsglobal/](http://www.philips.com/sites/philipsglobal/about/sustainability/ourenvironment/productrecyclingservices.page) [about/sustainability/ourenvironment/](http://www.philips.com/sites/philipsglobal/about/sustainability/ourenvironment/productrecyclingservices.page) [productrecyclingservices.page](http://www.philips.com/sites/philipsglobal/about/sustainability/ourenvironment/productrecyclingservices.page)

<span id="page-5-0"></span>2. Nastavení základnové stanice cloud monitoru

#### 2.1 Instalace

1 Obsah krabice

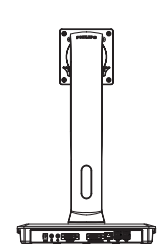

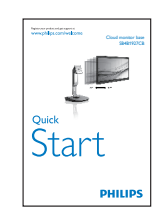

Cloud monitor base

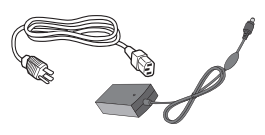

Adaptér střídavého/ stejnosměrného napájení

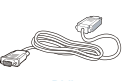

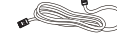

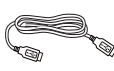

reserved. Unauthorized duplication is a violation of application is a violation of  $\mathcal{U}$ 

DVI Kabel místní sítě a masu<br>LAN

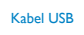

- 2 Nainstalujte základnovou stanici cloud monitoru na monitor
- 1. Umístěte monitor obrazovkou dolů na měkký podklad. Zabraňte poškrábání nebo poškození obrazovky.

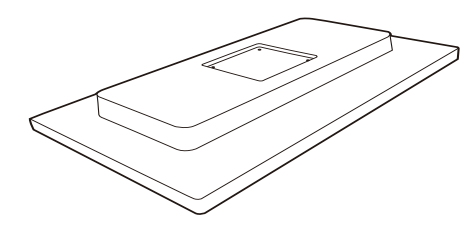

2. Nacvakávací základna u držáku VESA.

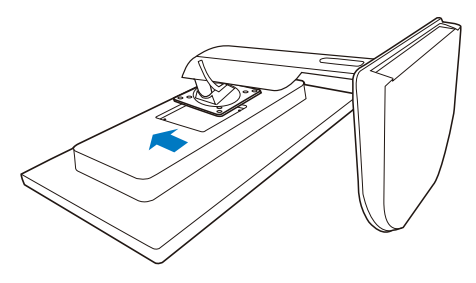

3. Utáhněte šroubovákem čtyři šrouby.

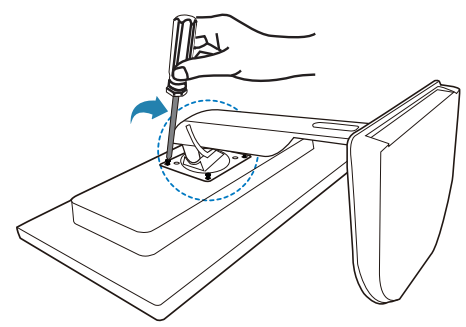

#### **B** Připojení k monitoru a serveru

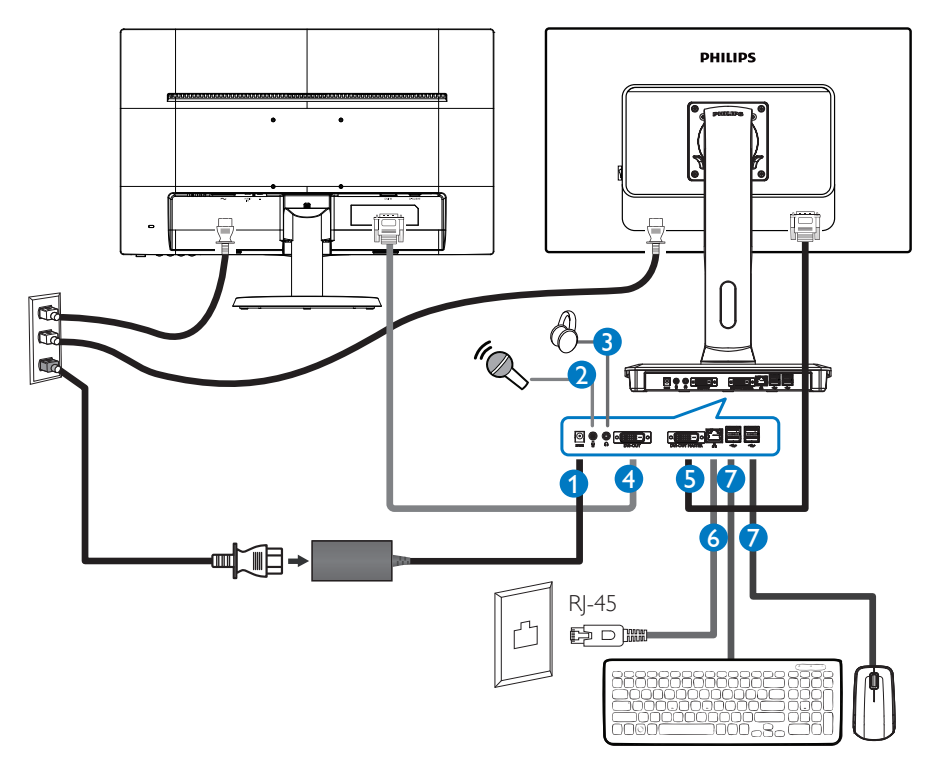

- **1** Vstup adaptéru 12V=, 3A
- **2** Vstup mikrofonu
- **3** Zdířka pro připojení sluchátek
- **4** Podřízený výstup DVI
- **5** Hlavní výstup DVI
- **6** Ethernet (10 / 100 / 1000 Mb/s)
- **7** Port USB 2.0

#### Připojte k základnové stanici cloud monitoru

- 1. Připojte kabel signálu monitoru ke konektoru videa na zadní straně základnové stanice cloud monitoru.
- 2. Připojte kabel místní sítě RJ-45 LAN k portu LAN na zadní straně základnové stanice cloud monitoru.
- 3. Připojte napájecí kabel základnové stanice cloud monitoru a vašeho monitoru k nejbližší elektrické zásuvce.
- 4. Zapněte základnovou stanici cloud monitoru a monitor. Jestliže se na monitoru objeví obraz, instalace je dokončena.

#### <span id="page-7-0"></span>2.2 Používání základnové stanice cloud monitoru

**1** Popis ovládacích tlačítek

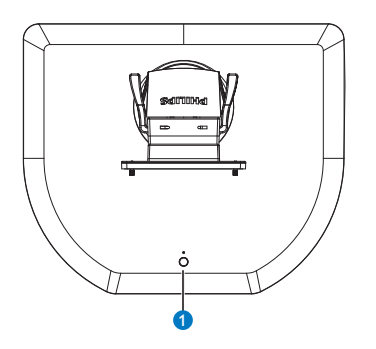

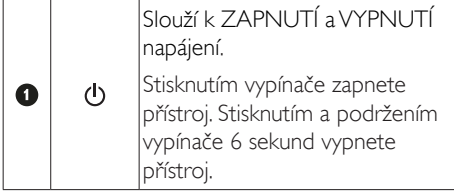

#### **e** Poznámka

Když se základnová stanice cloud monitoru nachází v režimu vypnutého stejnosměrného napájení, funkce WOL (Wake-On-LAN) je připravena pro správce hostitelského serveru; když je funkce WOL aktivována, indikátor LED napájení bliká jednou za sekundu.

Port USB nepodporuje pohotovostní napájení 5V, když se základnová stanice cloud monitoru nachází v režimu vypnutého stejnosměrného napájení.

## 2 Fyzické funkce

#### Náklon

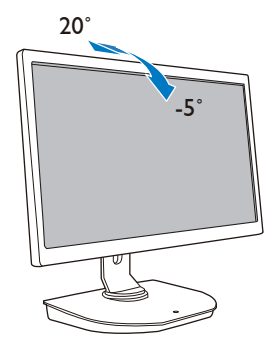

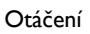

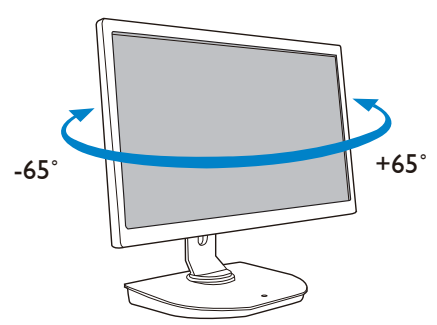

Nastavení výšky

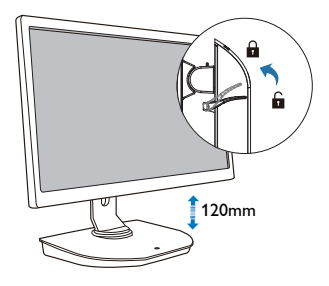

#### <span id="page-8-0"></span>Čep

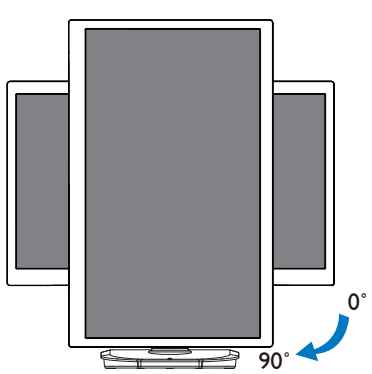

#### 2.3 Požadavky serveru Citrix

#### **1** Software Citrix

- 1. XenDesktop 5.5 nebo vyšší s operačním systémem Windows 7 SP1 (32 nebo 64 bitů)
- 2. XenApp 6.5 nebo vyšší s operačním systémem Windows Server 2008 R2
- 3. VDI-ln-a-Box 5.0 nebo vyšší s virtuálním počítačem s operačním systémem Windows 7 SP1 (32 nebo 64 bitů)

#### **2** Síť:

Místní síť LAN 1,0 Gb/s s minimálním zpožděním

## <span id="page-9-0"></span>3. Základnová stanice cloud monitoru

### 3.1 Co je to?

Základnová stanice cloud monitoru je řešení s tenkým klientem určené pro infrastrukturu VDI (Virtual Desktop Infrastructure). VDI nabízí IT organizacím větší flexibilitu, možnosti správy,zabezpečení a snížení nákladů. S využitím VDI mohou správci IT snadněji přizpůsobovat potřeby IT organizačním změnám s novými systémy a aktualizacemi. Centralizovaná podstataVDI rovněž nabízí správcům IT snadnější správu a zabezpečení systémů. Kromě toho mohou IT organizace sVDI ušetřit náklady na provoz systému IT díky sníženým nákladům na infrastrukturu a napájení. Základnový stanice cloud monitoru Philips nabízí možnost instalace na stavající monitory 19"- 27"/ 48,2 – 68,6 cm se standardem upevněníVESA.

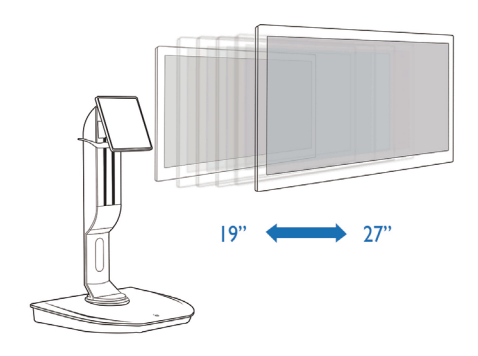

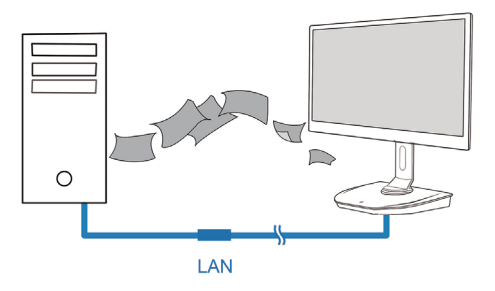

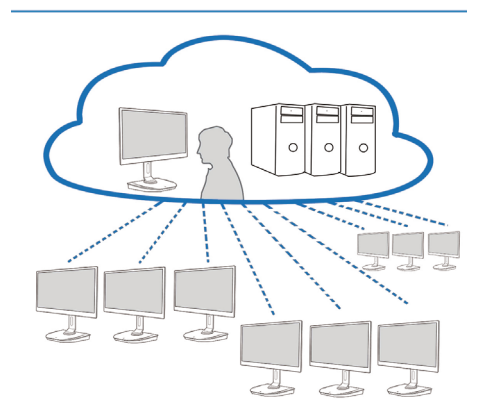

#### <span id="page-10-0"></span>3.2 Funkce vypínače

#### **1** Používání základnové stanice cloud monitoru

- 1. Krátkým stisknutím vypínače zapněte přístroj.
- 2. Stisknutím a podržením vypínače 6 sekund vypnete přístroj.
- 3. Po připojení střídavého napájení indikátor LED napájení svítí 1 sekundu a potom zhasne.Tím je připravena funkce WOL a napájení základnové stanice cloud monitoru se vypne.
- 4. Porty USB nepodporují pohotovostní napájení 5V, když se základnová stanice cloud monitoru nachází v režimu vypnutého stejnosměrného napájení.

#### 3.3 Uživatelské rozhraní základnové stanice cloud monitoru

#### **1** Připojení pro používání základnové stanice cloud monitoru

- 1. Připojte základnovou stanici cloud monitoru kabelem místní sítě LAN ke směrovači.
- 2. Připojte základnovou stanici cloud monitoru ke klávesnici a myši.
- 3. Připojte základnovou stanici cloud monitoru napájecím kabelem k elektrické zásuvce.
- 4. Stisknutím vypínače na základnové stanici cloud monitoru zapněte přístroj.

#### **2** Uživatelské rozhraní pro ovládání základnové stanice cloud monitoru

1. Outline (Přehled)

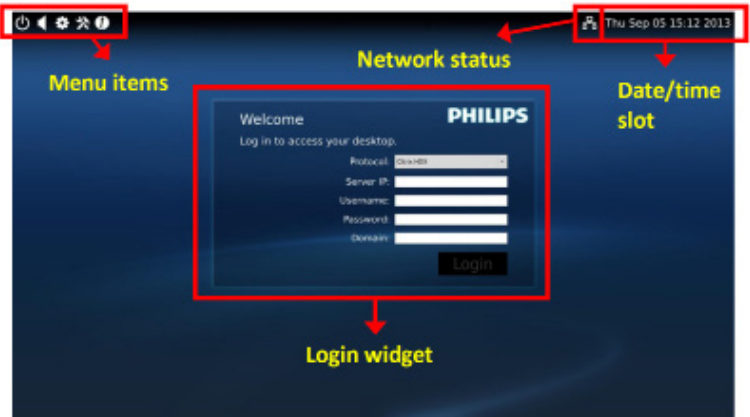

3. Firmware základnové stanice cloud monitoru

#### 2. Login widget (Přihlašovací pomůcka)

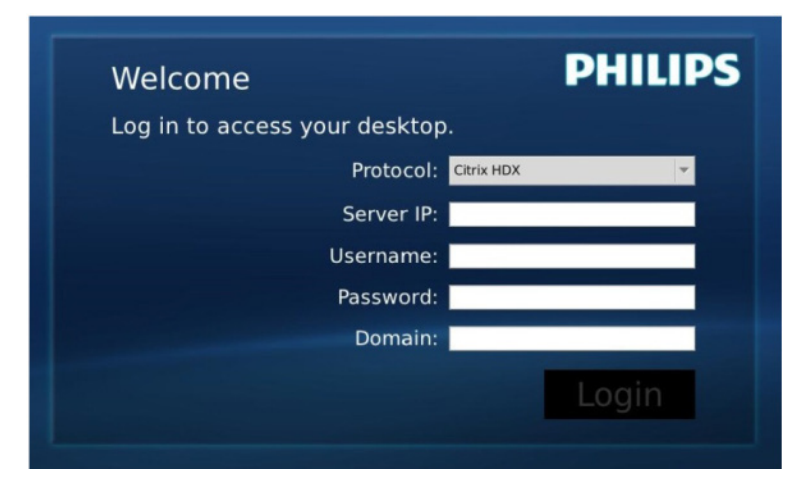

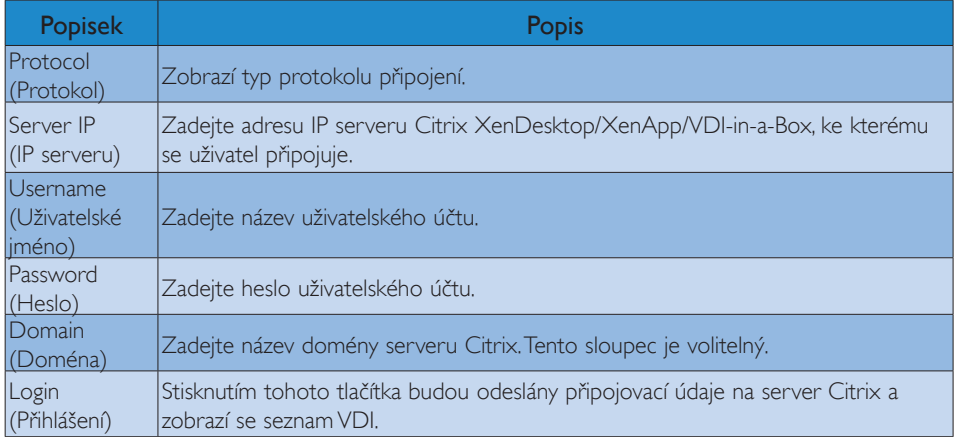

#### 3. Stavový řádek

## PB Wed Aug 28 18:13 2013

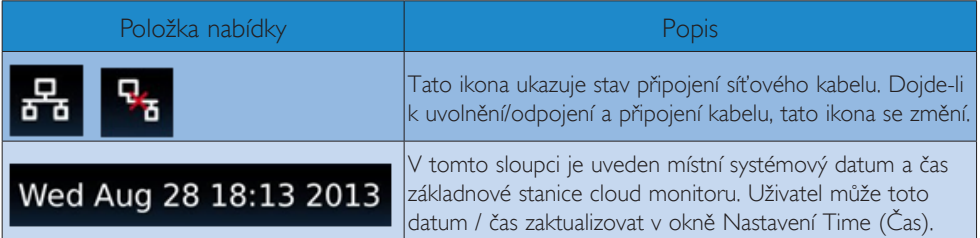

4. Položky nabídky

# **\*\*0**

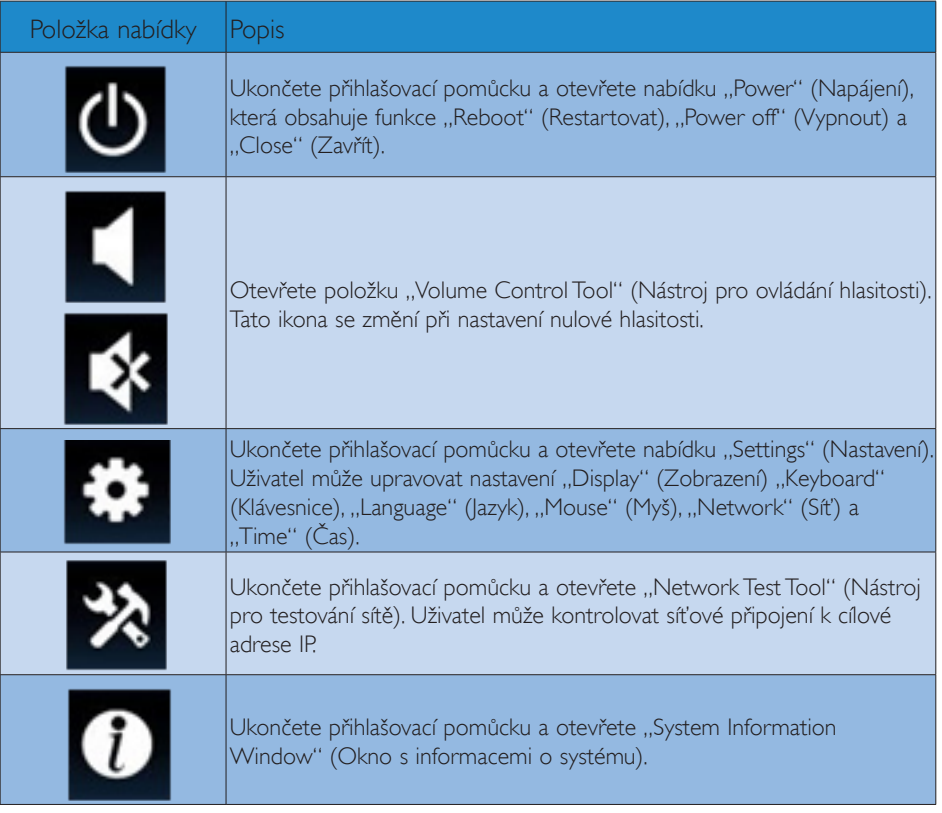

#### **3** Síťové nastavení základnové stanice cloud monitoru

Ve výchozí konfiguraci bude základnová stanice cloud monitoru při spouštění systému vyžadovat protokol DHCP jako místní adresu IP. Uživatel může otevřít nabídku "Settings" (Nastavení) – okno "Network" (Síť) a vybrat DHCP nebo Static IP (Statická IP) jako síťové nastavení.

#### DHCP

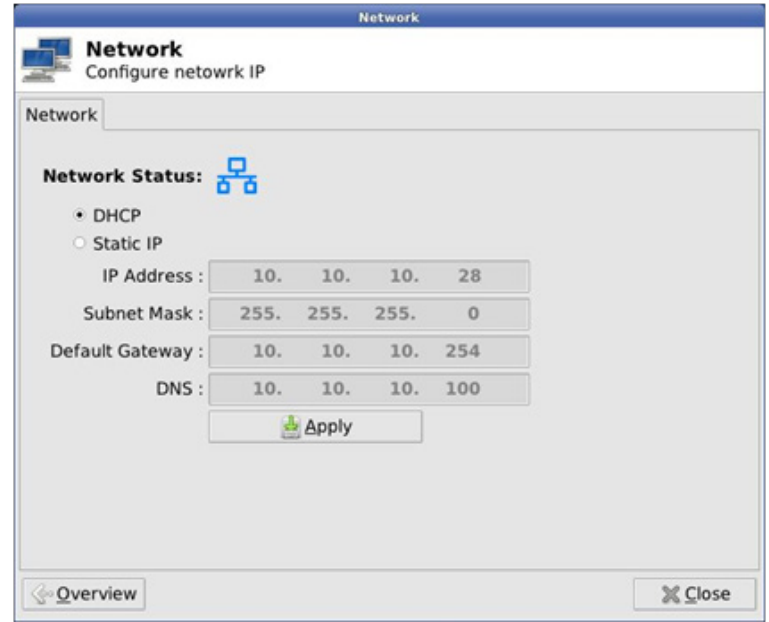

Static IP (Statická IP)

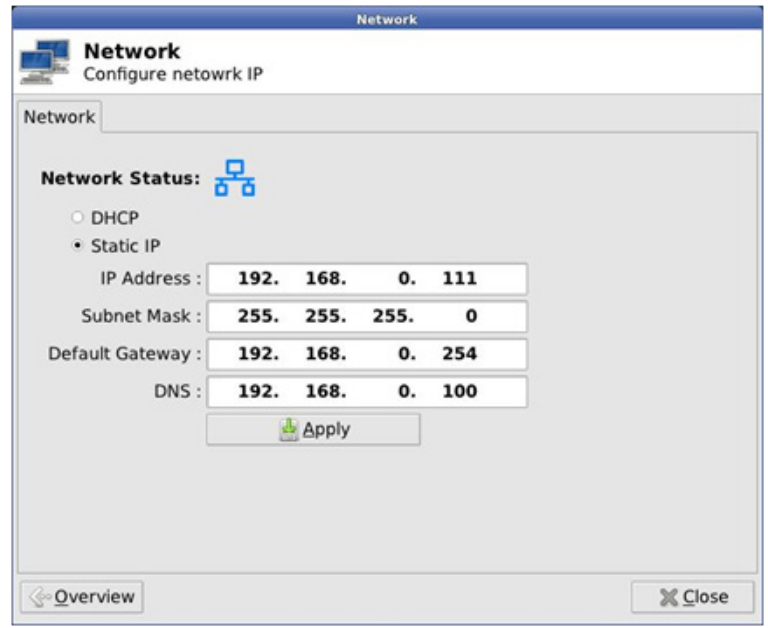

3. Firmware základnové stanice cloud monitoru

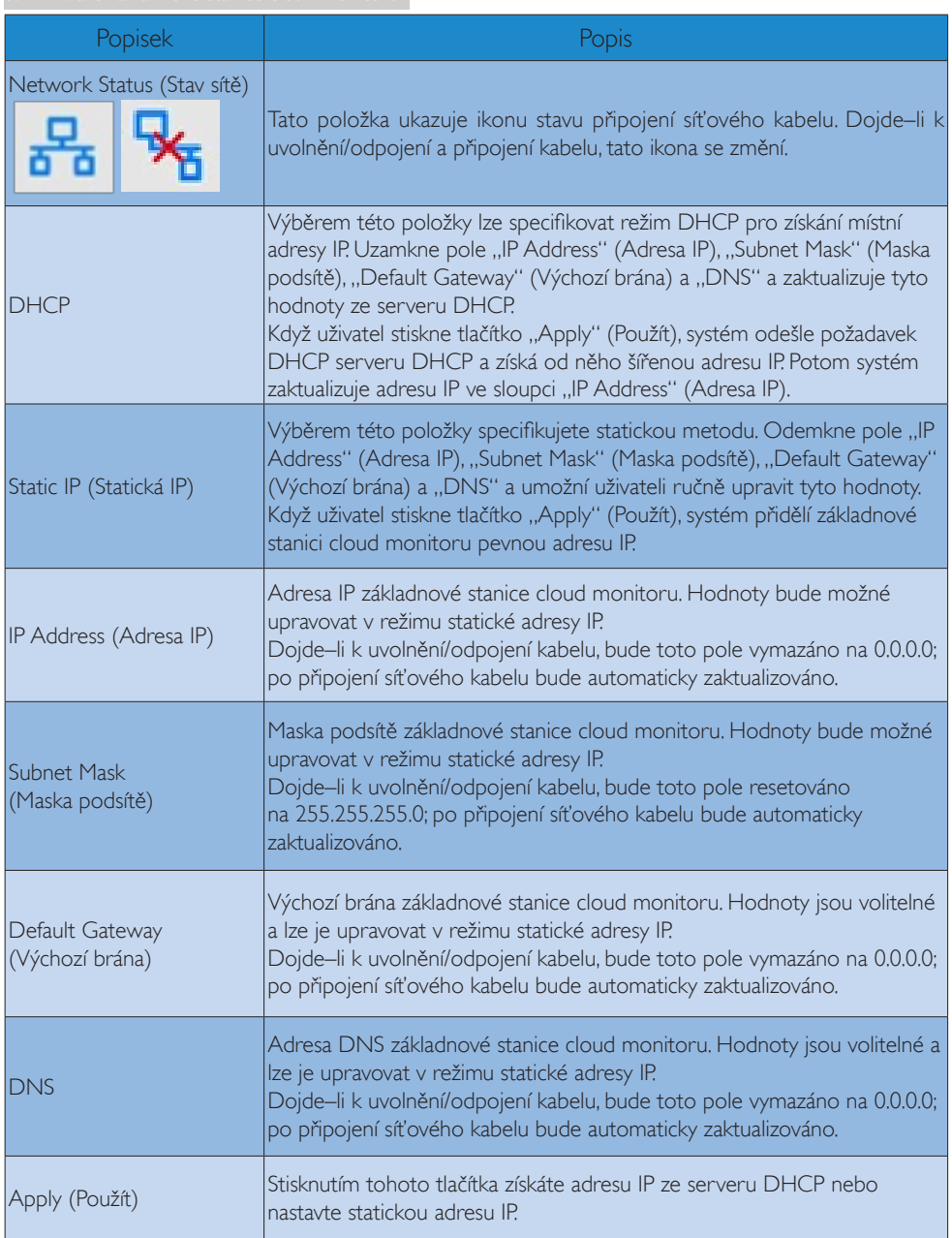

## <span id="page-15-0"></span>4. Technické údaje

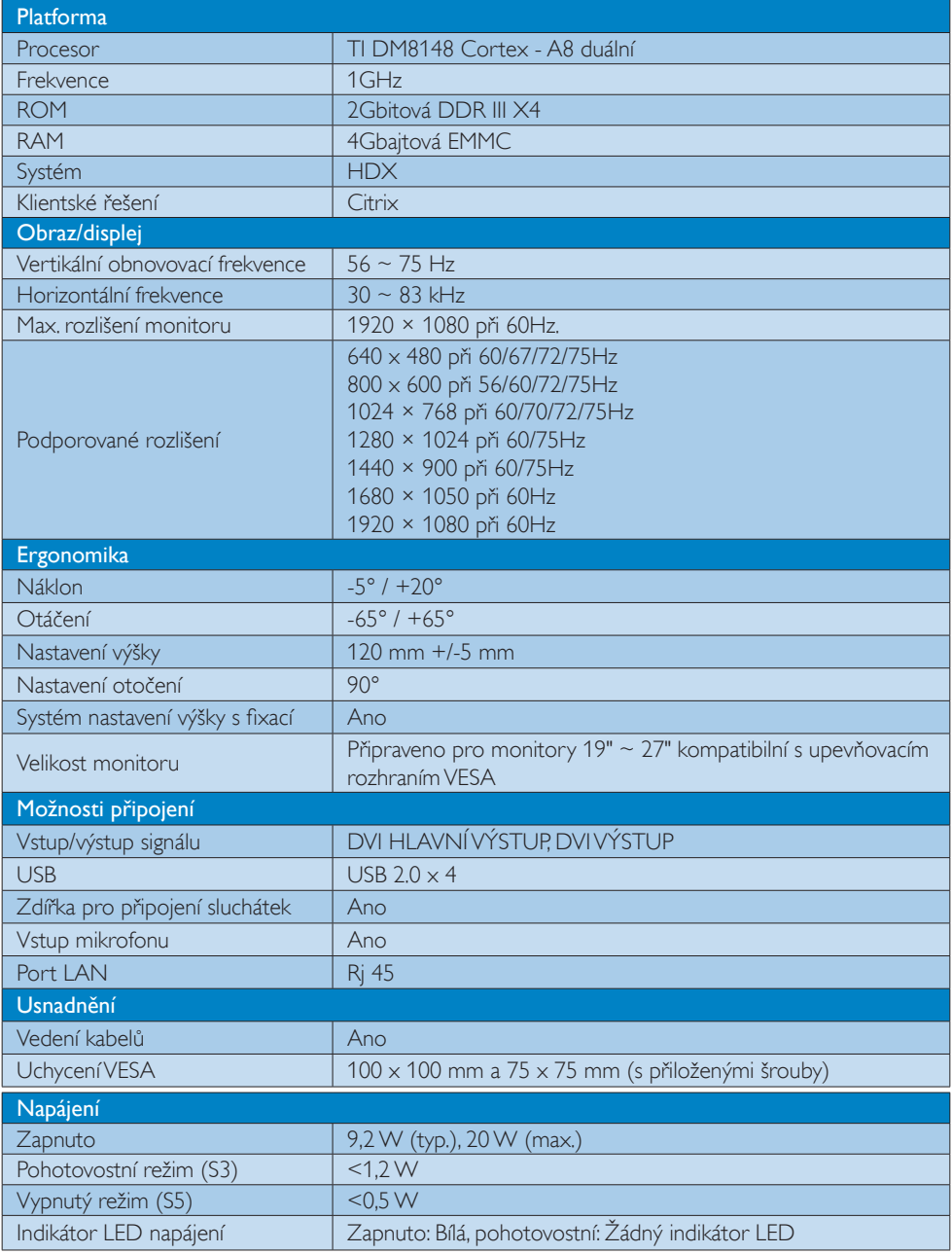

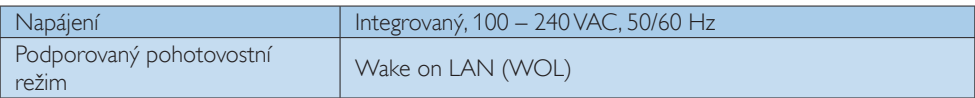

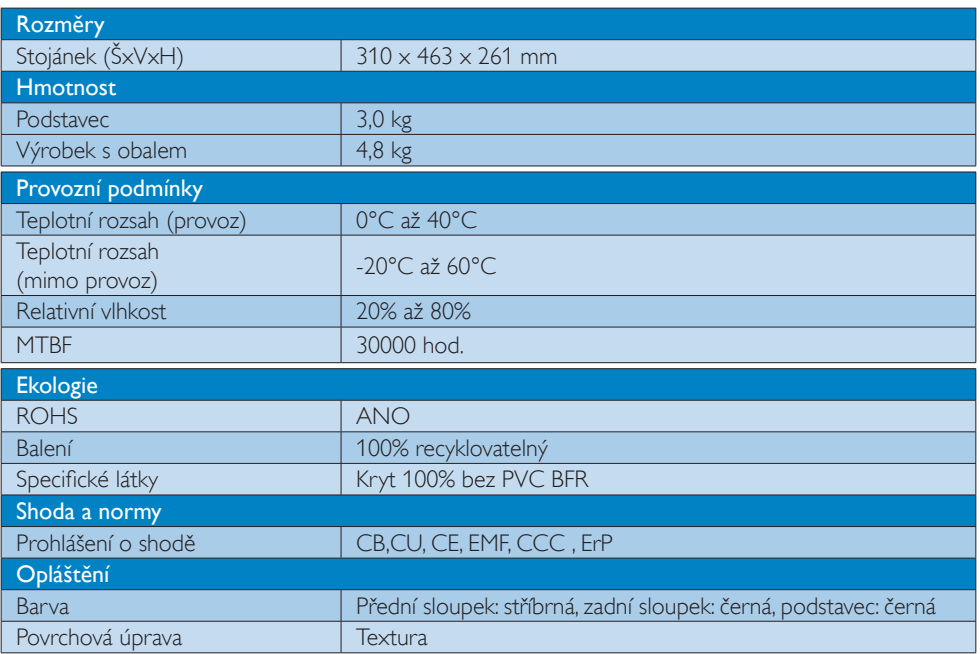

#### Poznámka

- 1. Port USB nepodporuje pohotovostní napájení 5V, když se základnová stanice cloud monitoru nachází v režimu vypnutého stejnosměrného napájení.
- 2. Tyto údaje se mohou změnit bez předchozího oznámení. Stáhněte si nejnovější verzi letáku z webu www.philips.com/support.
- 3. Tato základnová stanice cloud monitoru podporuje rozlišení šířky  $\geq$  1024 a výšky  $\geq$  720 a do 1920 x 1200 při 60Hz (RB) pro oba výstupy DVI-D. "RB" označuje "režim Reduced Blanking". V rozlišení 1920 x 1200 při 60Hz a 1920 x 1080 při 60Hz jsou podporovány pouze režimy Reduced Blanking. Režimy Standard Blanking pro tyto režimy nejsou touto základnovou stanicí cloud monitoru podporovány.
- 4. Tato základnová stanice cloud monitoru nepodporuje detekci EDID za provozu.Tento systém aktivuje odpovídající výstup(y) obrazu pouze, pokud uživatel připojí kabel(y) DVI-D před spuštěním základnové stanice cloud monitoru.

## <span id="page-17-0"></span>5. Informace o regulaci

#### CE Declaration of Conformity

This product is in conformity with the following standards

- • EN60950-1:2006+A11:2009+A1:20 10+A12:2011 (Safety requirement of Information Technology Equipment).
- EN55022:2010 (Radio Disturbance requirement of Information Technology Equipment).
- EN55024:2010 (Immunity requirement of Information Technology Equipment).
- • EN61000-3-2:2006 +A1:2009+A2:2009 (Limits for Harmonic Current Emission).
- EN61000-3-3:2008 (Limitation of Voltage Fluctuation and Flicker) following provisions of directives applicable.
- 2006/95/EC (Low Voltage Directive).
- 2004/108/EC (EMC Directive).
- 2009/125/EC (ErP, Energy-related Product Directive, EU 617/2013 Implementing)
- 2011/65/EU (RoHS Directive)

And is produced by a manufacturing organization on ISO9000 level.

#### EN 55022 Compliance (Czech Republic Only)

This device belongs to category B devices as described in EN 55022, unless it is specifically stated that it is a Class A device on the specification label. The following applies to<br>devices in Class A device on the specification label. The following applies to<br>devices in Class A of EN 55022 (radius of protect device is obliged to take all steps necessary to remove sources of interference to telecommunication or other devices.

Pokud není na tvoovém štítku počítače uvedeno, že spadá do do třídy A podle EN 55022. s on the main that the extra state position of the state of the state of the state of the state of the state o<br>The state state of the state of the state of the state of the zame and the state of the state of the state of<br>T jiných zařízení je uživatel povinnen provést taková opatřaní, aby rušení odstranil.

#### Polish Center for Testing and Certification **Notice**

The equipment should draw power from a socket with an attached protection circuit (a three-prong socket).All equipment that works together (computer, monitor, printer, and so on) should have the same power supply source.

The phasing conductor of the room's electrical installation should have a reserve short-circuit protection device in the form of a fuse with a nominal value no larger than 16 amperes (A).

To completely switch off the equipment, the power supply cable must be removed from the power supply socket, which should be located near the equipment and easily accessible.

A protection mark "B" confirms that the equipment is in compliance with the protection usage requirements of standards PN-93/T-42107 and PN-89/E-06251.

#### Wymagania Polskiego Centrum Badań i Certyfikacji

Urządzenie powinno być zasilane z gniazda z przyłączonym obwodem ochronnym (gniazdo z<br>kołkiem). Współpracujące ze sobą urządzenia (komputer, monitor, drukarka) powinny być zasilane<br>z tego samego źródła.

Instalacja elektryczna pomieszczenia powinna zawierać w przewodzie fazowym rezerwową ochronę<br>przed zwarciami, w postaci bezpiecznika o wartości znamionowej nie większej niż 16A (amperów). .<br>W celu całkowitego wyłączenia urządzenia z sieci zasilania, należy wyjąć wtyczkę kabla<br>zasilającego z gniazdka, które powinno znajdować się w pobliżu urządzenia i być łatwo dostępne. Znak bezpieczeństwa "B" potwierdza zgodność urządzenia z wymaganiami bezpieczeństwa użytkowania zawartymi w PN-93/T-42107 i PN-89/E-06251.

#### Pozostałe instrukcje bezpieczeństwa

- Nie należy używać wtyczek adapterowych lub usuwać kołka obwodu ochronnego z wtyczki. Jeżeli konieczne jest użycie przedłużacza to należy użyć przedłużacza 3-żyłowego z prawidłowo połączonym przewodem ochronnym.
- prawiatowo potączonym przewoacen ocnromym.<br>System komputerowy należy zabezpieczyć przez nagłymi, chwilowymi wzrostami lub spadkami napięcia, używając eliminatora przepięć, urządzenia dopasowującego lub<br>bezzakłoceniowego źr
- · Należy upewnić się, aby nic nie leżało na kablach systemu komputerowego, oraz aby kable nie były umieszczone w miejscu, gdzie można byłoby na nie nadeptywać lub potykać się o nie.
- Nie należy rozlewać napojów ani innych płynów na system komputerowy.
- $\bullet$  Nie należy wpychać żadnych przedmiotów do otworów systemu komputerowego, gdyż może to spowodować pożar lub porażenie prądem, poprzez zwarcie elementów wewnętrznych.
- to spowoarowa pozar tuo porazente prącent, poprzez zwarcu e tementow wewnątrznych.<br>System komputerowy powinien znajdować się z dala od grzejników i źródel ciępła. Ponadto, mie należy blokować otworów wemylacyjnych. Należy

#### North Europe (Nordic Countries) Information

#### Placering/Ventilation

#### VARNING:

FÖRSÄKRA DIG OM ATT HUVUDBRYTARE OCH UTTAG ÄR LÄTÅTKOMLIGA, NÄR DU STÄLLER DIN UTRUSTNING PÅPLATS.

#### Placering/Ventilation ADVARSEL:

SØRG VED PLACERINGEN FOR, AT NETLEDNINGENS STIK OG STIKKONTAKT ER NEMTTILGÆNGELIGE.

#### Paikka/Ilmankierto

#### VAROITUS:

SIJOITA LAITE SITEN, ETTÄ VERKKOJOHTO VOIDAAN TARVITTAESSA HELPOSTI IRROTTAA PISTORASIASTA.

#### Plassering/Ventilasjon

ADVARSEL: NÅR DETTE UTSTYRET PLASSERES, MÅ DU PASSE PÅ AT KONTAKTENE FOR STØMTILFØRSEL ER LETTE Å NÅ.

#### BSMI Notice (Taiwan Only)

符合乙類資訊產品之標準

#### Ergonomie Hinweis (nur Deutschland)

Der von uns gelieferte Farbmonitor entspricht den in der "Verordnung über den Schutz vor Schäden durch Röntgenstrahlen" festgelegten Vorschriften.

Auf der Rückwand des Gerätes befindet sich ein Aufkleber, der auf die Unbedenklichkeit der Inbetriebnahme hinweist, da dieVorschriften über die Bauart von Störstrahlern nach Anlage III ¤ 5 Abs. 4 der Röntgenverordnung erfüllt sind.

Damit Ihr Monitor immer den in der Zulassung geforderten Werten entspricht, ist darauf zu achten, daß

1. Reparaturen nur durch Fachpersonal durchgeführt werden.

- 2. nur original-Ersatzteile verwendet werden.
- 3. bei Ersatz der Bildröhre nur eine bauar tgleiche eingebaut wird.

Aus ergonomischen Gründen wird empfohlen, die Grundfarben Blau und Rot nicht auf dunklem Untergrund zu verwenden (schlechte Lesbarkeit und erhöhte Augenbelastung bei zu geringem Zeichenkontrast wären die Folge). Der arbeitsplatzbezogene Schalldruckpegel nach DIN 45 635 beträgt 70dB (A) oder weniger.

**ACHTUNG: BEIM AUFSTELLEN** DIESES GERÄTES DARAUF ACHTEN, DAß NETZSTECKER UND NETZKABELANSCHLUß LEICHT ZUGÄNGLICH SIND.

#### China RoHS

The People's Republic of China released a regulation called "Management Methods for Controlling Pollution by Electronic Information Products" or commonly referred to as China RoHS.All products produced and sold for China market have to meet China RoHS request.

中国电子信息产品污染控制标识要求(中国 RoHS法规标示要求)产品中有毒有害物质或 元素的名称及含量

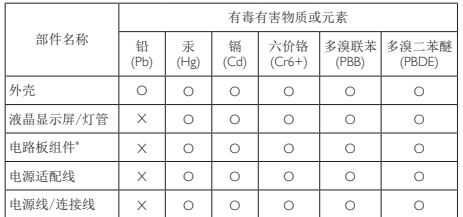

\*: 电路板组件包括印刷电路板及其构成的零部件,如电阻、电容、集成电 路、连接器等。

- O: 表示该有毒有害物质在该部件所有均质材料中的含量均在《电子信息产品 中有毒有害物质的限量要求标准》规定的限量要求以下。
- X: 表示该有毒有害物质至少在该部件的某一均质材料中的含量超出《电子信 息产品中有毒有害物质的限量要求标准》规定的限量要求;但是上表中打 "X"的部件,符合欧盟RoHS法规要求(属于豁免的部分)。

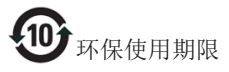

此标识指期限(十年),电子信息产品中含有 的有毒有害物质或元素在正常使用的条件 下不会发生外泄或突变,电子信息产品用户 使用该电子信息产品不会对环境造成严重 污染或对其人身、财产造成严重损害的期 限。

《废弃电器电子产品回收处理管理条例》 提示性说明

为了更好地关爱及保护地球,当用户不再 需要此产品或产品寿命终止时,请遵守国 家废弃电器电子产品回收处理相关法律法 规,将其交给当地具有国家认可的回收处 理资质的厂商进行回收处理。

## <span id="page-20-1"></span><span id="page-20-0"></span>6. Péče o zákazníky a záruka

#### 6.1 Péče o zákazníky & záruka

Podrobné informace o záruce a požadavku na dodatečnou podporu platné pro vaši oblast najdete na webu www.philips.com/support. Rovněž můžete kontaktovat místní centrum péče o zákazníky na níže uvedených telefonních číslech.

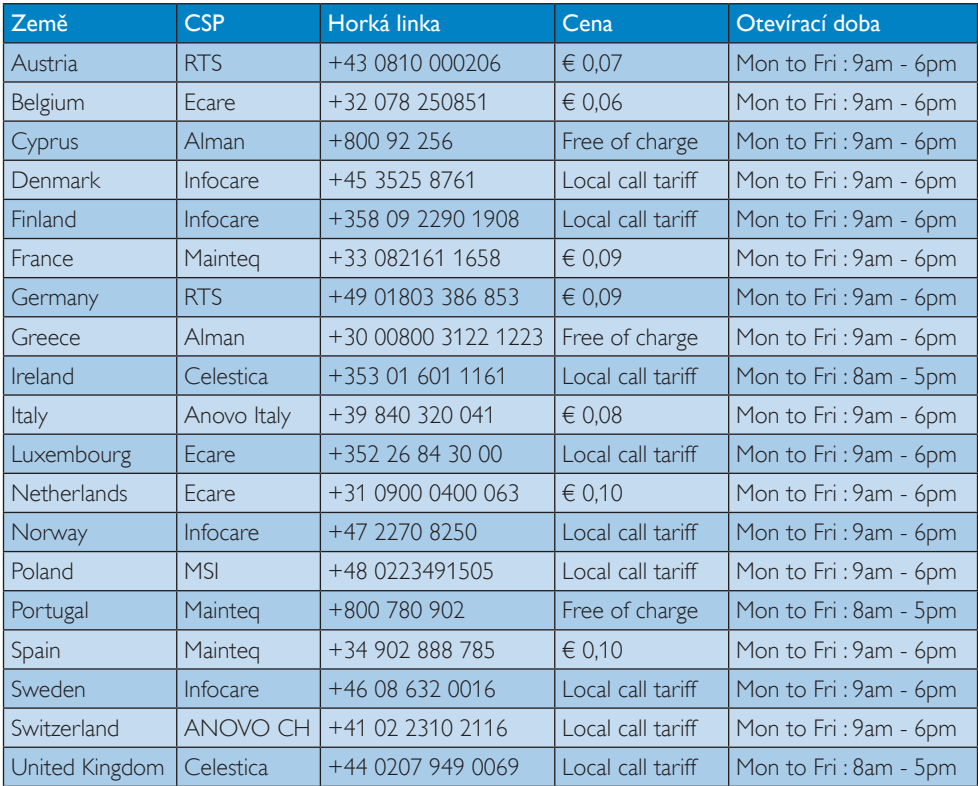

#### Kontaktní informace pro oblast ZÁPADNÍ EVROPY:

#### Kontaktní informace pro Čínu:

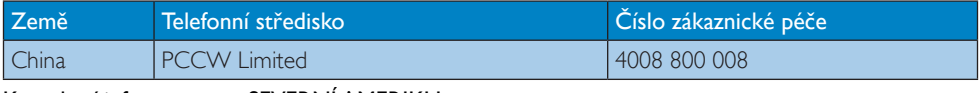

#### Kontaktní informace pro SEVERNÍ AMERIKU:

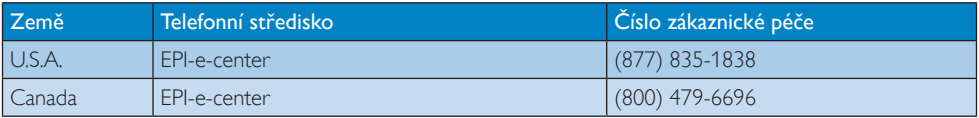

#### 6. Péče o zákazníky a záruka

#### Kontaktní informace pro oblast STŘEDNÍ AVÝCHODNÍ EVROPY:

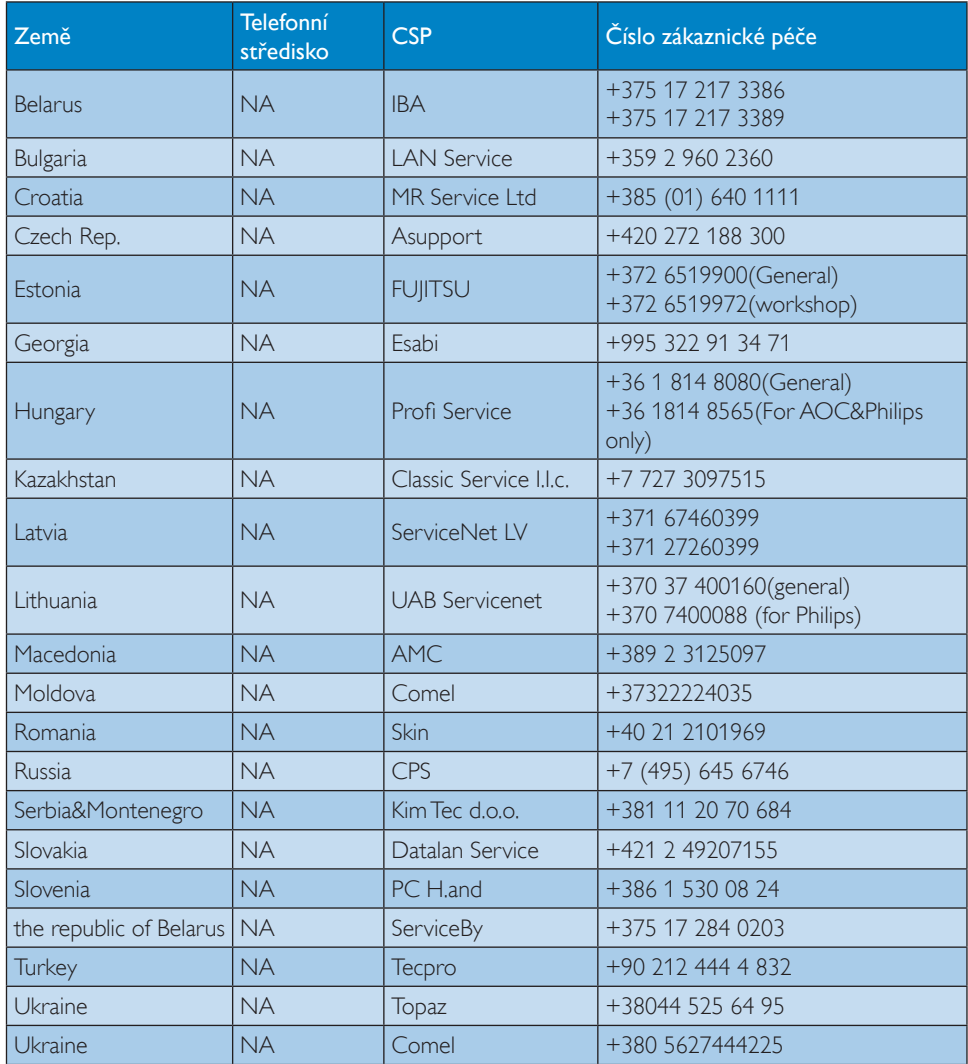

#### Kontaktní informace pro oblast LATINSKÉ AMERIKY:

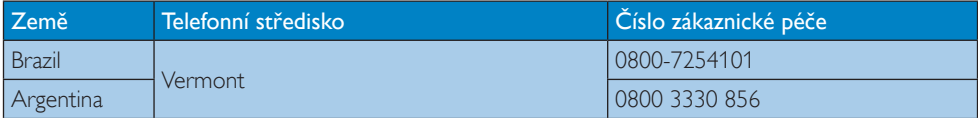

#### Kontaktní informace pro oblast APMEA:

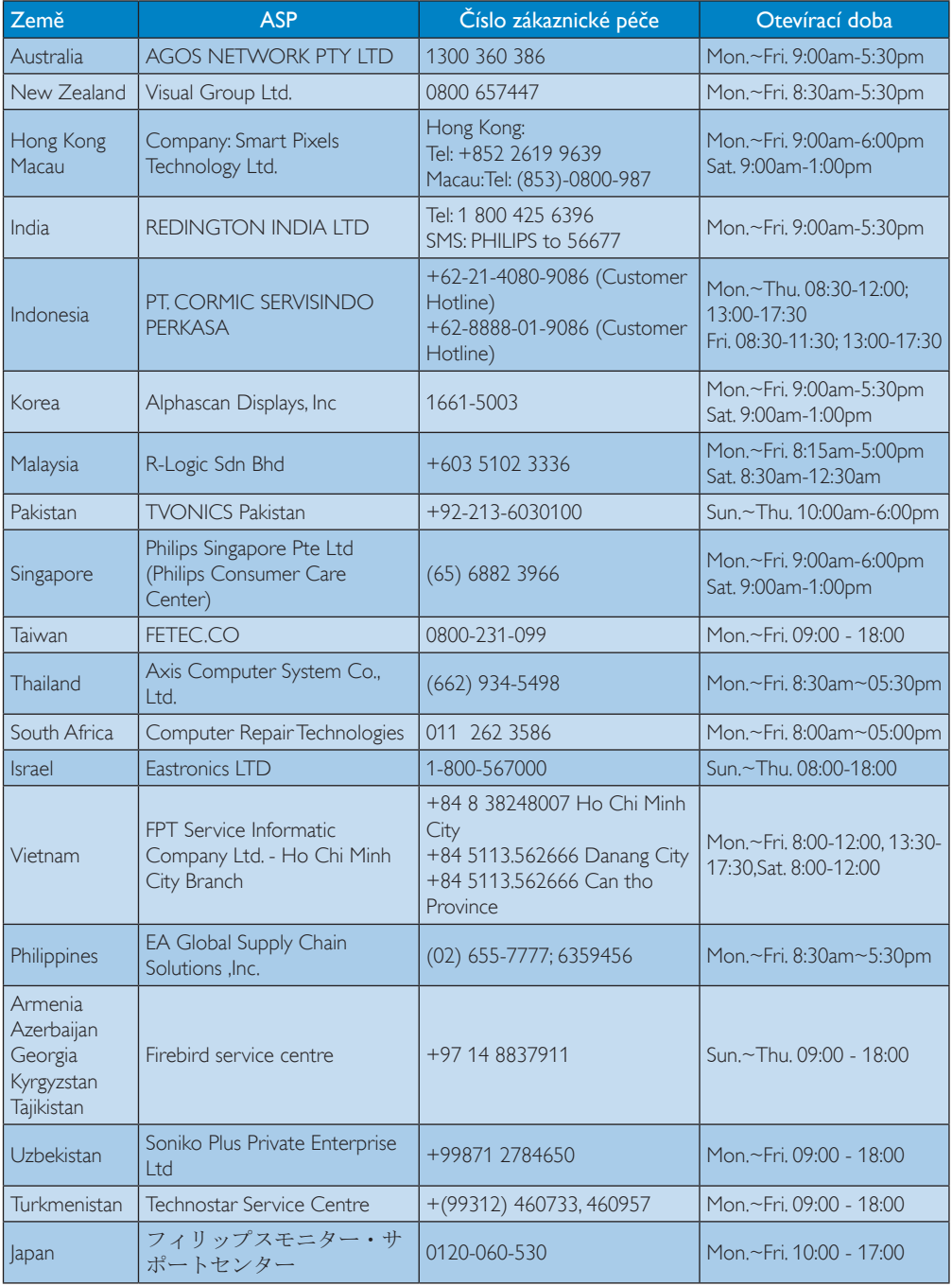

## <span id="page-23-1"></span><span id="page-23-0"></span>7. Odstraňování problémů a časté dotazy

#### 7.1 Odstraňování problémů

Na této stránce jsou uvedeny problémy, které může odstranit uživatel. Pokud problém přetrvává i po vyzkoušení těchto řešení, kontaktujte zástupce služeb pro zákazníky společnosti Philips.

#### Běžné problémy

#### Žádný obraz (indikátor LED napájení nesvítí)

- Zkontrolujte, zda je napájecí kabel připojen k elektrické zásuvce a do zadní části základnové stanice cloud monitoru.
- Nejdříve zkontrolujte, zda se vypínač na přední straně monitoru nachází ve VYPNUTÉ poloze a stiskněte jej do ZAPNUTÉ polohy.

#### Žádný obraz (indikátor LED napájení je bílý)

- Zkontrolujte, zda je základnová stanice cloud monitoru zapnutá.
- Zkontrolujte, zda je kabel signálu řádně připojen k základnové stanici cloud monitoru.
- Zkontrolujte, zda nejsou ohnuté kolíky na připojovací straně kabelu monitoru. Pokud ano, opravte nebo vyměňte kabel.
- Pravděpodobně je aktivována funkce řízení spotřeby.

#### Obrazovka říká

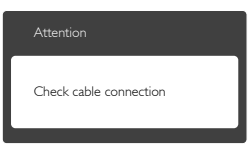

- Zkontrolujte, zda je kabel monitoru řádně připojen k základnové stanici cloud monitoru. (Rovněž viz Stručná příručka).
- Zkontrolujte, zda nejsou ohnuté kolíky kabelu monitoru.

Zkontrolujte, zda je základnová stanice cloud monitoru zapnutá.

#### Viditelné známky kouře nebo jiskření

- Neprovádějte žádné kroky pro odstraňování problémů.
- Pro zajištění bezpečnosti ihned odpojte monitor od zdroje napájení.
- Ihned kontaktujte zástupce služeb pro zákazníky společnosti Philips.

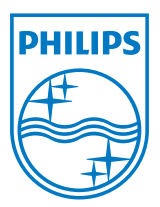

© 2014 Koninklijke Philips N.V.Všechna práva vyhrazena.

Philips a emblém štítu Philips jsou registrované obchodní známky Koninklijke Philips N.V. a jsou používány v licenci od Koninklijke Philips N.V.

Údaje mohou být bez předchozího upozornění změněny.

Verze: M4SB4B1927CE1T